12/05/2016 Mensagem: ERRO: ORA-0001: unique constraint (BANCO.PCPEDC\_PK) violated - Como resolver? - PC Sistemas - TDN

PC [Sistemas](http://tdn.totvs.com/display/PCS?src=breadcrumbs-homepage) /… / [Vendas.](http://tdn.totvs.com/pages/viewpage.action?pageId=185756994&src=breadcrumbs-parent)

## Mensagem: ERRO: ORA-0001: unique constraint [\(BANCO.PCPEDC\\_PK\)](http://tdn.totvs.com/pages/viewpage.action?pageId=223182189) violated - Como resolver? RASCUNHO

Created by Felipe [Coelho](http://tdn.totvs.com/display/~pc.felipe.coelho+), last modified by [Michele](http://tdn.totvs.com/display/~pc.michele.souza) Souza 6 [minutos](http://tdn.totvs.com/pages/diffpagesbyversion.action?pageId=223182189&selectedPageVersions=3&selectedPageVersions=4) atrás

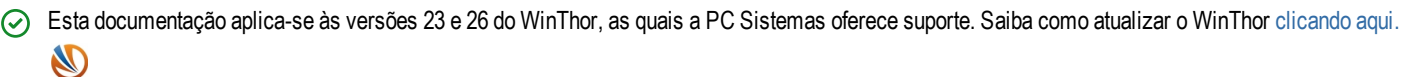

Ao se deparar com a mensagem ERRO: ORA-0001: unique constraint (BANCO.PCPEDC\_PK) violated nas rotinas 316 - Digitar pedido de venda e 336 significa que o pedido a ser gerado já existe, mas não está finalizado. Para finalizá-lo, realize os procedimentos abaixo:

## 1) Acesse a rotina 517 - Cadastrar RCA;

- 2) Pesquise o RCA que está realizando o pedido;
- 3) Abra o cadastro do RCA;
- 4) Acesse a aba Numeradores e altere o campo Próximo Nº Pedido, informando a numeração do pedido,

Importante: essa numeração de até 10 dígitos não pode ser repetida nunca, ou seja, dois RCA's não podem ter o mesmo número de pedido e a numeração do pedido inicia-se com o código do RCA de até 4 dígitos.

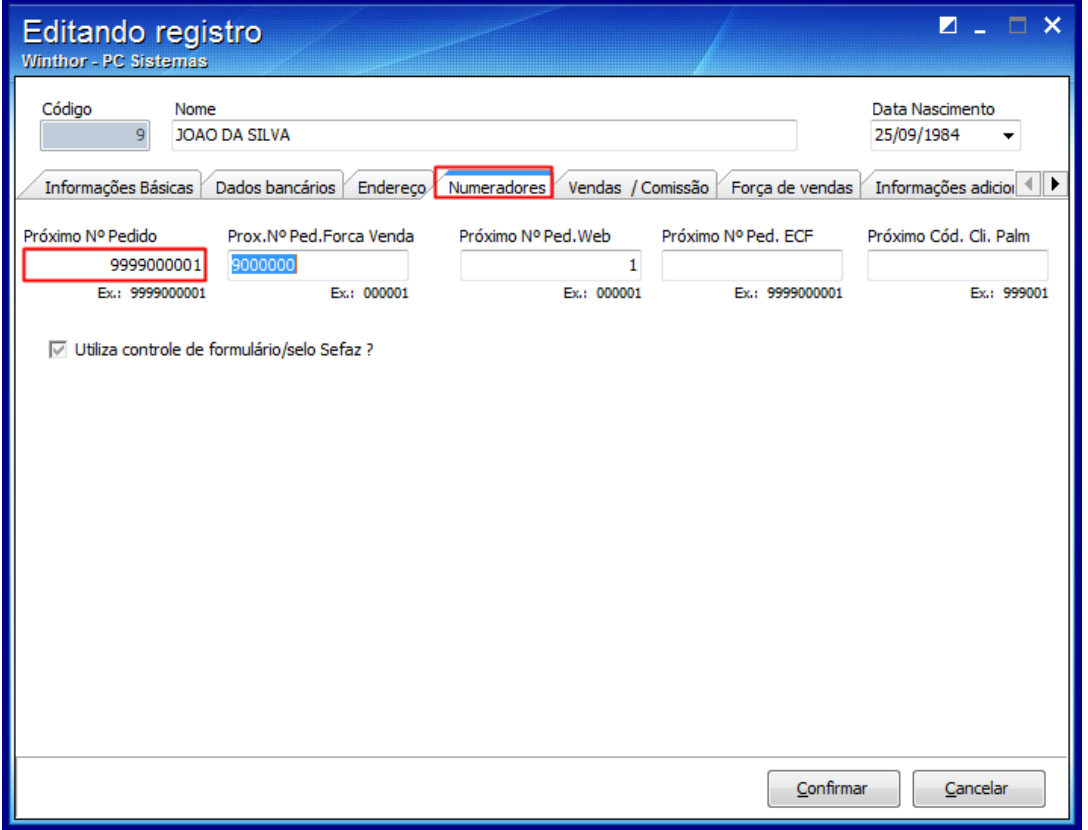

5) Clique o botão Confirmar.

Seja o primeiro a gostar disto **♂** Like